## So funktioniert unser "MOODLE"

Die Startseite ist je nach Gerät anders angeordnet

Laptop

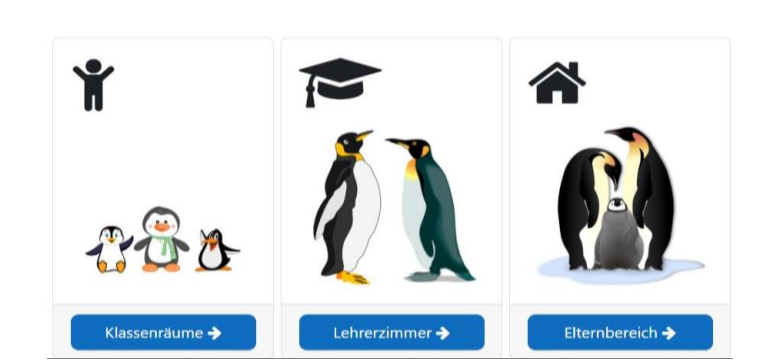

Willkommen in der Burg - Grundschule Kelbra

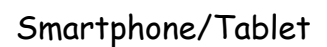

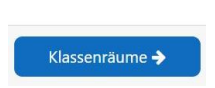

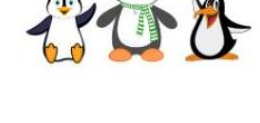

Wählen Sie den Klassenraum oder den Elternbereich aus und klicken unten rechts auf

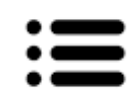

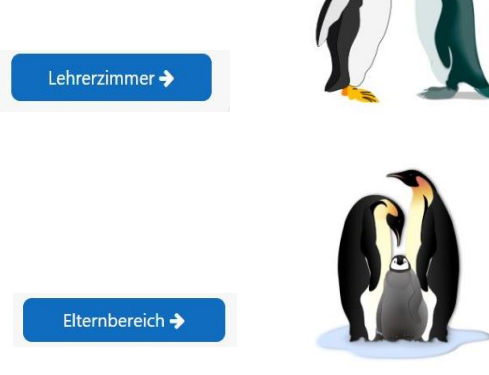

Eine Zahl neben der Glocke zeigt an, dass Nachrichten eingegangen sind

Hier können Mitteilungen empfangen und gesendet werden.

Mit Q können Sie den gewünschten Partner suchen, dem Sie eine Mitteilung senden möchten.